# Felicitysolar battery usage precautions **Delicitysolar<sup>®</sup>**

- $\triangleright$  If it cannot communicate with the inverter, the bulk charging voltage and floating charging voltage should be manually set as 57.6V, and the low DC cut off voltage should be set as 48V
- $\triangleright$  The maximum continuous output power of LPBA48100 is 2.5kw, LPBA48170 is 4kw, LPBF48250 is 6kw, please select the corresponding number of battery packs according to the power of the inverter to build your system
- $\triangleright$  This battery cannot be connected in series, only in parallel

### **When multiple batteries are connected in parallel**:

- 1. Make sure all batteries have the same voltage
- 2. All batteries need to be connected to the communication cable to ensure normal communication (connect all batteries communication cables in series, if the parallel communication cable in the box is too short, you can use the network cable)
- 3. At the same time, each battery needs to switch the DIP. For the DIP switch table, see the last page.
- $\triangleright$  It is not recommended to mix the old battery with the new battery if it has been used for more than half a year

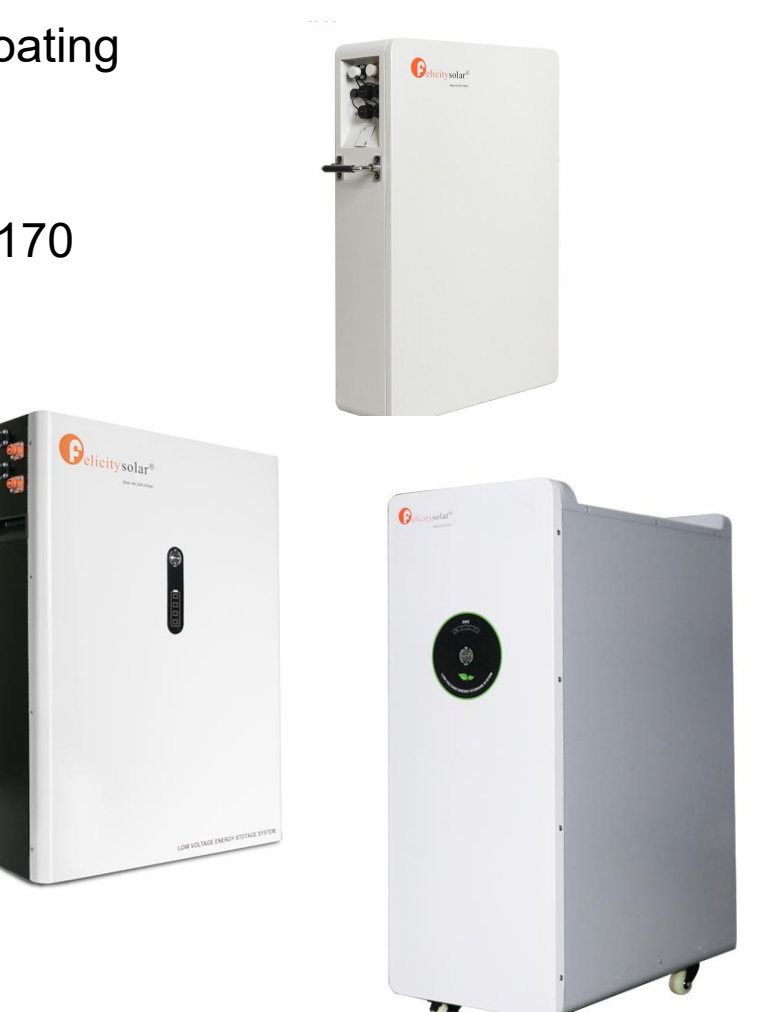

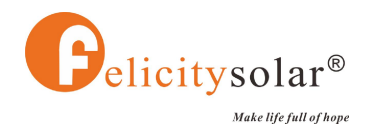

## Communicate with Inverter

Switch the battery DIP dialed first, the specific dialing situation is shown in the last page table

- **1. Felicitysolar**
	- 1. Communication Cable Pin : 5,6(Battery, any port)——5,6(Inverter, BMS port)
	- 2. Set on inverter: SETTING→8→Lib,
	- 3. Sign of successful communication: "Li" and "C" by battery icon on the display screen, Can check the battery SOC

#### **2. Deye/Sunsynk**

- 1. Communication Cable Pin: 5,6(Felicity, any port)——1,2(Inverter, RS485/BMS port)
- 2. Setting steps on inverter: SAT→BATTERY→SETTING→LITHIUM→LITHIUM MODE→12
- 3. Sign of successful communication: Can check the battery SOC on inverter

#### **3. Growatt SPF series**

- 1. Communication Cable Pin: 5,6(Felicity, any port)——1,2(Inverter, RS485 port)
- 2. Setting steps on inverter: Setting→005→Li→036→L04.
- 3. Sign of successful communication: Can check the battery SOC on inverter
- **4. Voltronic/Kodak/RCT/Mecer Axpert and InfiniSolar series communication.**
	- 1. Communication Cable Pin: 5,6(Felicity, any port)——3,5(Inverter, BMS port)
	- 2. Setting steps on inverter: Setting→14→PYL.
	- 3. Sign of successful communication: Can check the battery SOC on inverter

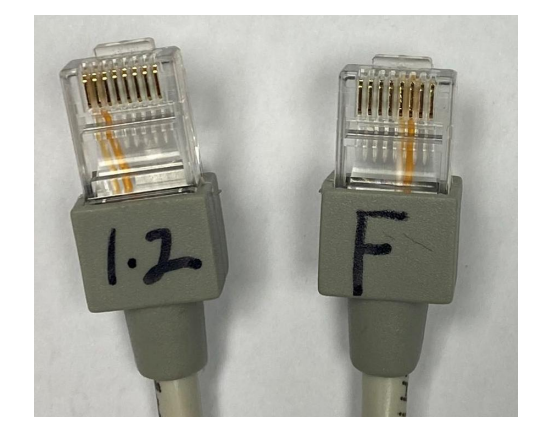

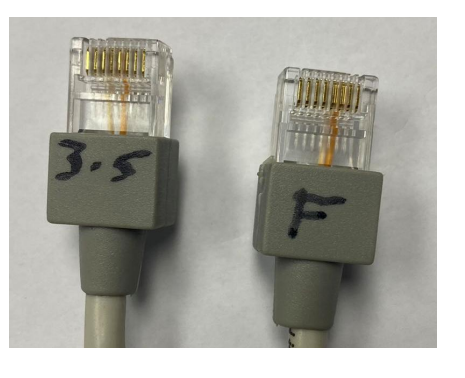

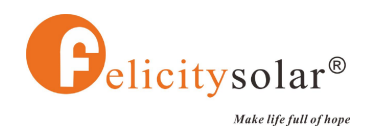

### Parallel DIP Switch **Digital Constant Parallel DIP Switch**

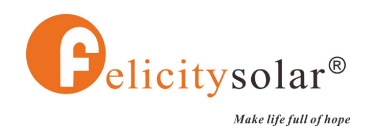

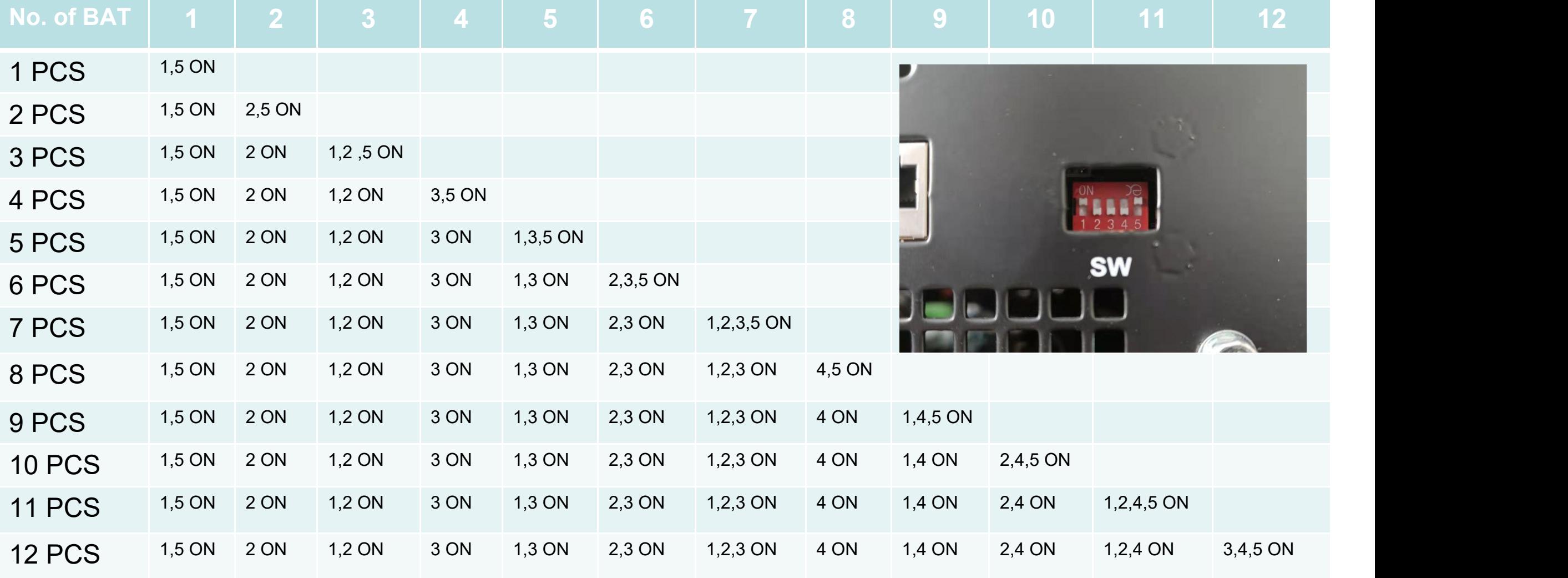

Note: The inverter needs to be connected to the first battery, that is, the battery pack with the 1,5 ON.